<span id="page-0-0"></span>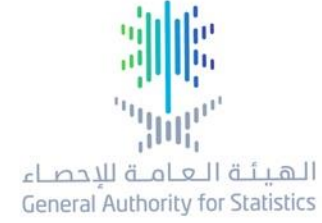

أبرز التقنيات المستخدمة في مسح دخل وإنفاق األسرة في المملكة العربية السعودية

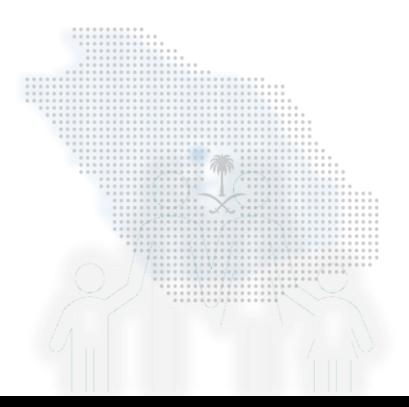

stats.gov.sa

مسح دخل وإنفاق الأسرة

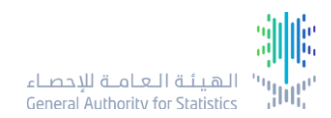

**أهم التغيرات والتحسينات لتطوير نظام مسح انفاق ودخل االسرة لعمليات جمع وإدخال البيانات:**

- تطوير أساليب جمع البيانات ميدانياً من خلال تبني تقنيات حديثة في جمع البيانات (الأجهزة اللوحية). ً<br>أ
	- اختصار الوقت والجهد المتمثل في أعمال المراجعة والتدقيق والإدخال.
		- إبراز التطور والتقدم الذي تشهده الهيئة أمام المجتمع.
	- ضبط جودة البيانات الإحصائية من خلال ضبط عمليات الإدخال بقواعد التصحيح الالكترونية.
		- اختبار تقنيات حديثة للعمل الإحصائي ليتم الاستفادة منها في البحوث الإحصائية المتنوعة.
			- تعزيز إمكانيات وأدوات الإدارة والتحكم للعمل الميداني والسيطرة عليه بفعالية وكفاءة.

مسح دخل وإنفاق الأسرة

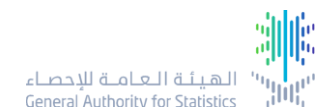

**أبرزمالمح النظام**

.

- دعم أعمال جمع البيانات في كافة مناطق اململكة.
- حفظ آلي للبيانات في الجهاز اللوحي وتناقل مرن للبيانات بين الجهاز اللوحي وقواعد البيانات.
	- الدخول للنظام من خلال رمز المستخدم وكلمة مرور لكل باحث.
		- إسناد البيانات المدخلة آلياً لوقت ومكان زيارة كل أسرة. ֧֚֝<br>֧֖֧֧ׅ֧֧ׅ֧֧֧֚֚֚֚֚֚֚֚֚֚֚֚֚֚֚֚֚֚֝֓֓֡֘֓֡֓֓֓֡֟֓֡֟֓֡֟֓֡֬֓֓֡֟֓֡֟֓֡֟֓֡֬֩֓֓֩֓<br>֧֧֩֩֩
- ارتباط مباشر بين البيانات المدخلة والنظام المكتبي لمعالجة البيانات واستخراج التقارير والنتائج.
- تطبيق آلي لقواعد اكتشاف الأخطاء لحظة الإدخال وتحديد مسار الاستيفاء وفقاً لحالة كل اسرة. ً<br>أ

مسح دخل وإنفاق الأسرة

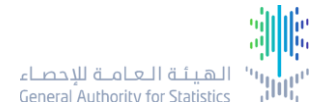

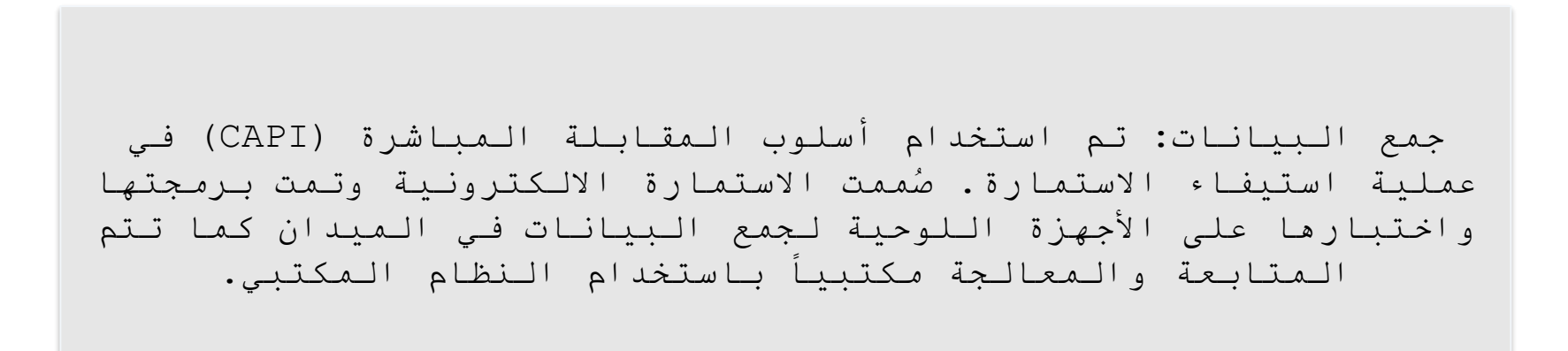

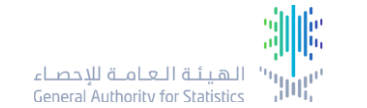

#### النظام المكتبي: **توزيع العينة على الباحثين**

المنطقة الإدارية : حميع المناطق

**Trail**, thi, flamiting نعديل كلمة المرور

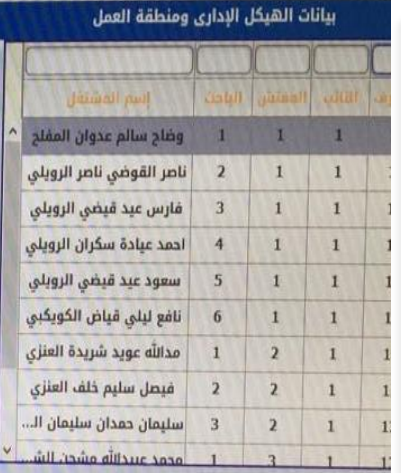

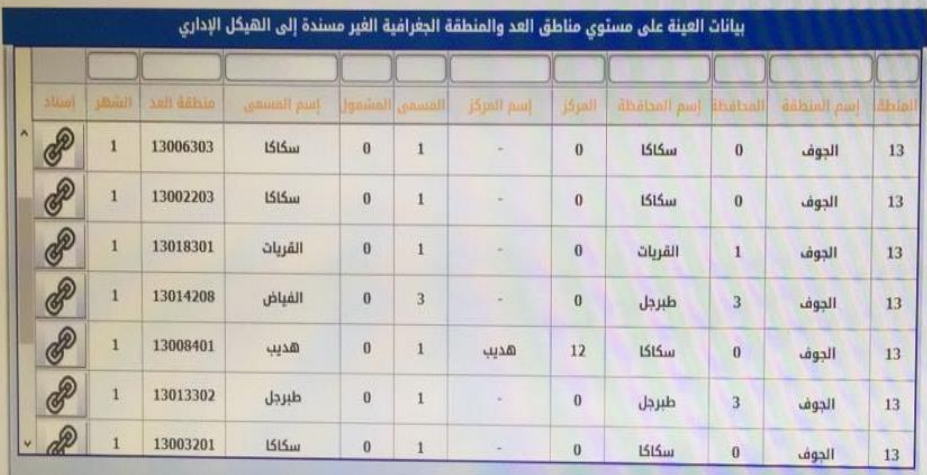

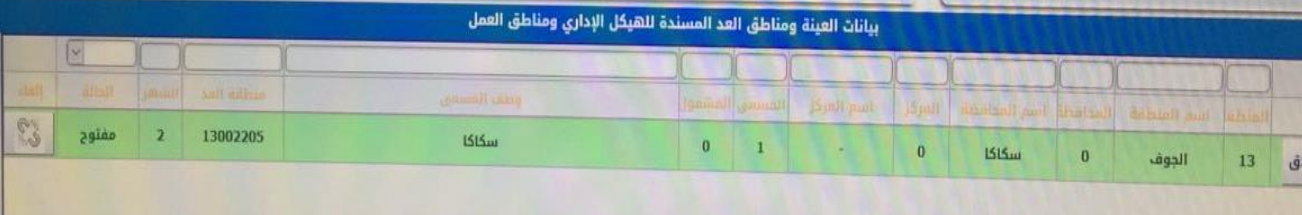

**تم اختيار )2083( منطقة عد موزعة على جميع الطبقات في جميع املناطق اإلدارية، ثم اختياروحدات املعاينة النهائية )األسرة( في مناطق العد بو اقع )12( أسرة من كل منطقة عد، أي )24996( أسرة على مستوى اململكةوتم تصميم شاشة توزيع العينة علىمناطق العمل والتي تتكون من 3 أجزاء ) الهيكل اإلداري – بيانات العينة الغير مسندة – بيانات العينة املسندة( يتم من خالل هذه الشاشة اسناد مناطق العمل للباحثين .**

االستمارة االلكترونية بالجهاز اللوحي:

**استخدام احداثيات الموقع:**

**يظهرفيالشاشة عند الضغط علىاالسرةزر» موقع األسرة « عرض لبيانات**  تساعد في الاستدلال على الاسرة المطلوب زيارتها وفقاً لعينة الم*سح* التي تم **ً اختيارها.**

**يظهرفيالشاشةزر» مالحظات « لعرض املالحظات الواردةمن املكتبللباحث حول األسرةكما يتيح للباحثإمكانيةكتابةمالحظةأورد علىمالحظةواردة.**

ملاحظة: الأسر التي ترد عليها ملاحظات من المكتب سيظهر رمز رسالة مقفل ليعرف الباحث ان هذه األسرة تم تسجيل مالحظة عليها

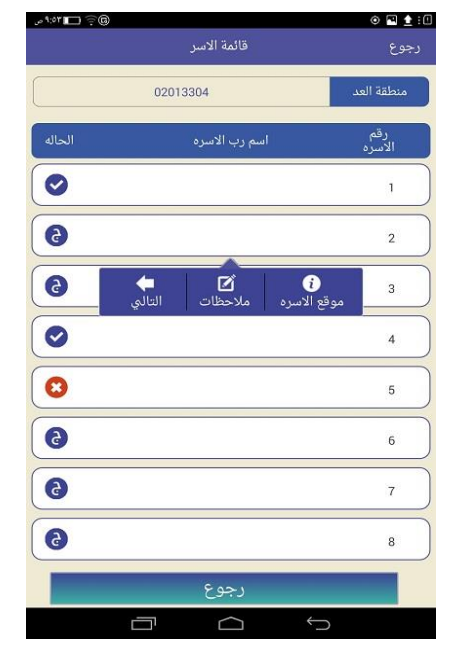

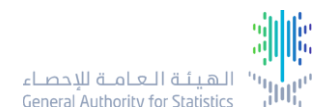

االستمارة االلكترونية بالجهاز اللوحي: **استخدام احداثيات الموقع:**

**يتم ربط احداثيات موقع منزل األسرة باالستمارةبحيثاليمكن فتح االستمارة إال بعد مطابقة االحداثيات املحددة.**

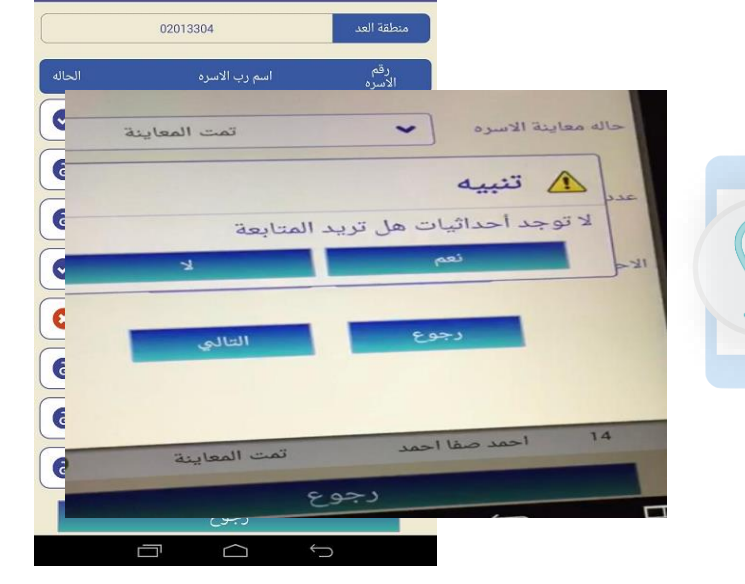

 $0$   $0$   $1$  :  $0$ 

رجوع

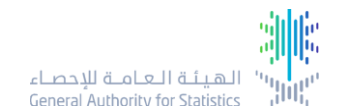

 $\mathbb{P} \mathbb{P}$  (If  $\mathbb{P}^{\mathbb{P}^n}$ 

قائمة الاسر

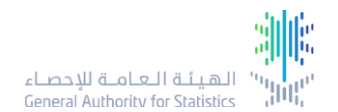

االستمارة االلكترونية بالجهاز اللوحي: **اقسام ومراحل االستمارة: املرحلة االولى : تتم تعبئةالبيانات فيالزيارةاألولىلألسرة،ويتم فيها استيفاءبيانات** 

الافراد والخصائص السكانية والاسئلة العامة واسئلة الت*س*وق.

**املرحلة الثانية : يتم إستيفاءبيانات استمارةالدخل والسلع املعمرة.**

**املرحلة الثالثة : يتم فيها استيفاءبيانات استمارةاالنفاق ، تسجيل بيانات البنود )الكمية والسعر(.**

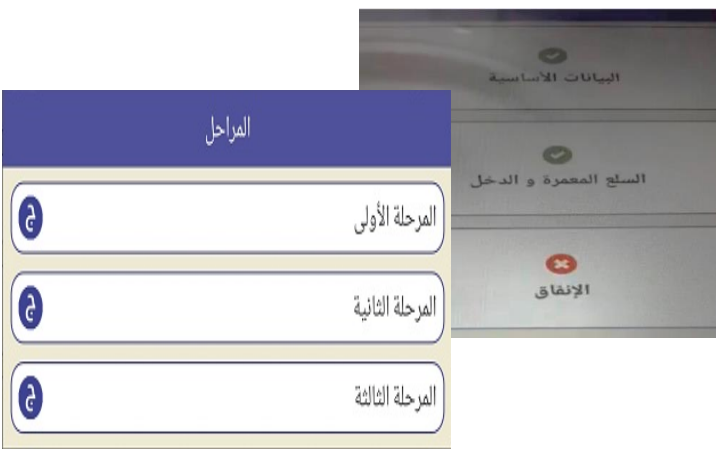

االستمارة االلكترونية بالجهاز اللوحي: **اقسام ومراحل االستمارة:**

**سمتاالستمارةإلى عدةأقسام بحيث ق ال ُ يمكن فتح قسم اإلنفاق االبعد مرورمدة تم تحديدها ال تقل عن أسبوع من استيفاء األقسام السابقة .**

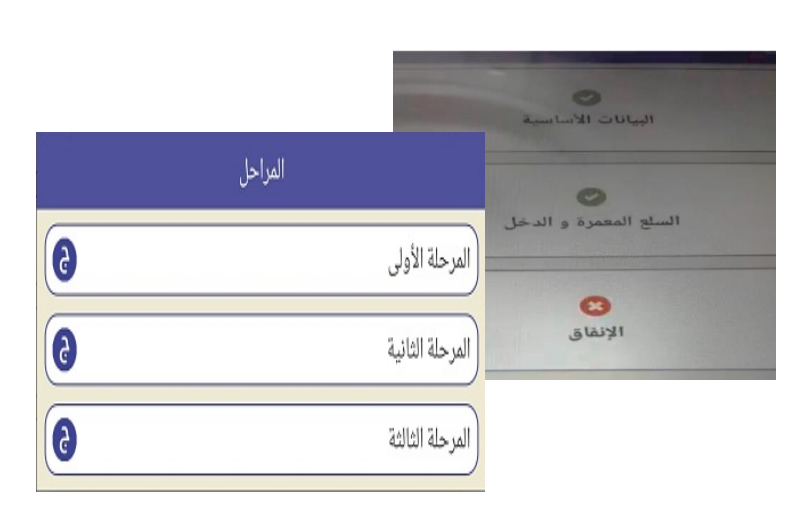

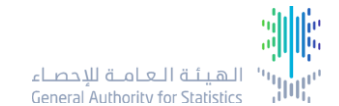

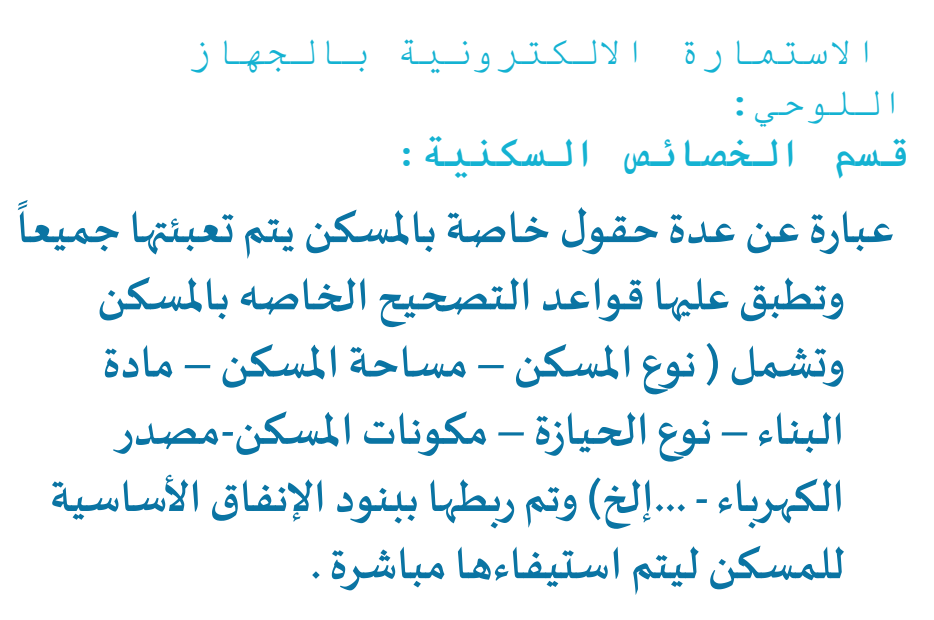

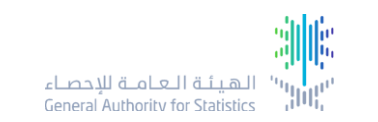

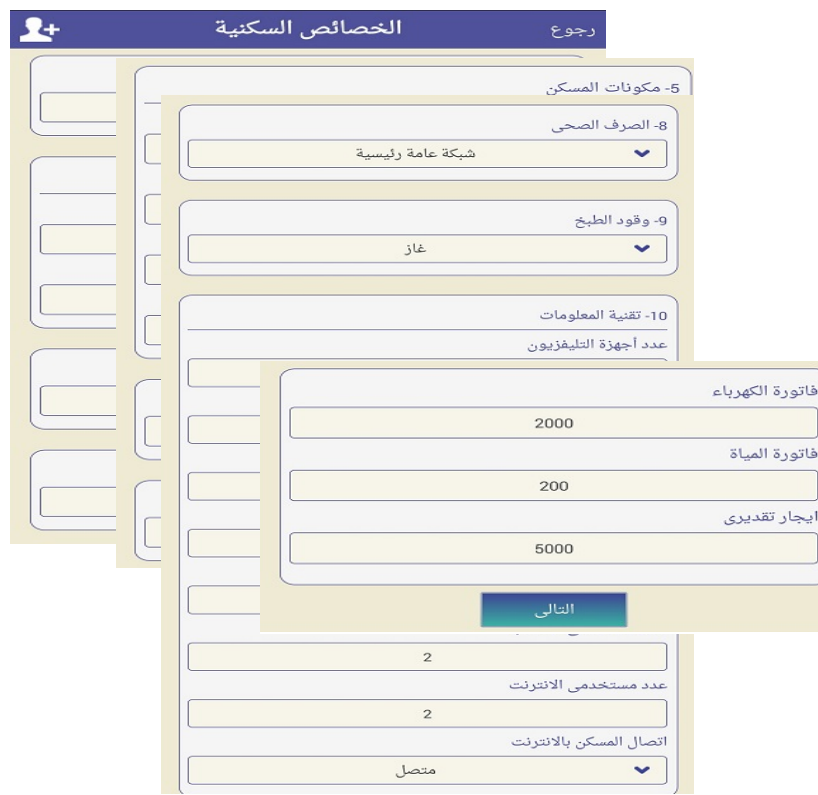

**االستمارة االلكترونية بالجهاز اللوحي: قائمة األفراد :**

**يتم تحديد األفراد من قائمة األسرة ممن لديهم دخل ليتم توجيهأسئلةقسم الدخل لهم دون بقيةأفراداألسرة.**

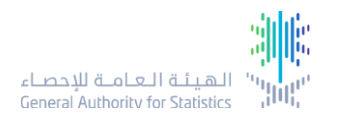

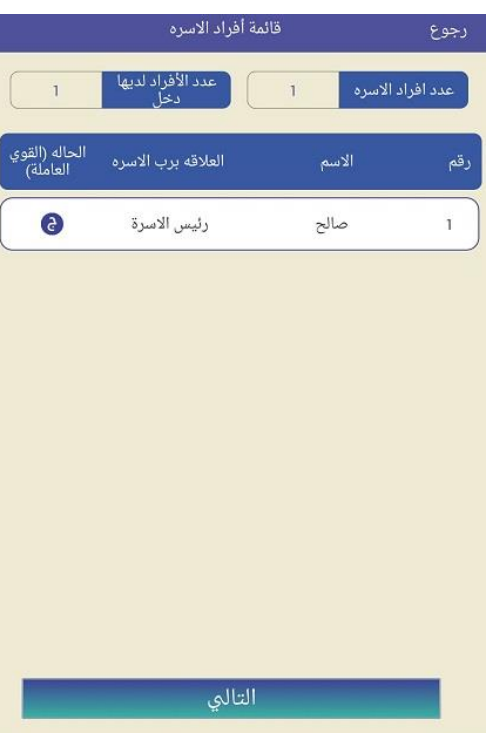

الاستمارة الالكترونية بالجهاز<br>اللوحي: **:قسم االنفاق قبل إضافة الضريبة** 

- **البحث اعالها . تم إضافة قائمة منسدلة بالبنود مع وجود خيار**
- ويتم إضافة البند .. الكمية .. القيمة ، ثم تجمع<br>تلقائياً في حال وجود بنود مضافة مسبقاً مع إظهار الكمية السابقة لإحاطة الباحث بذلك<br>لعدم ازدواجية الإدخال .

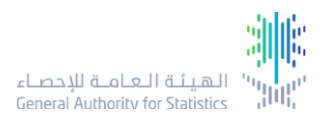

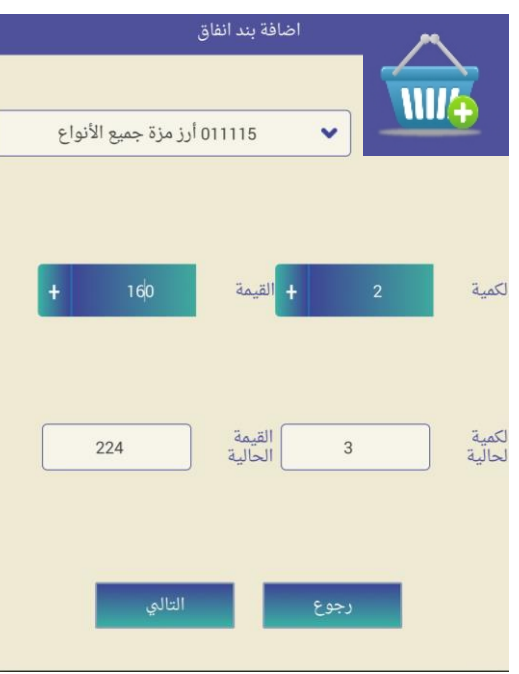

من مرحلة جمع البيانات:

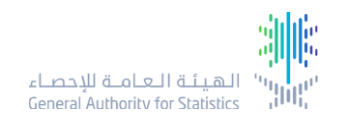

االستمارة االلكترونية بالجهاز اللوحي: **قسم االنفاق بعد إضافة الضريبة :**

**تتيح االستمارةلرئيس االسرةالخياربتسجيل قيمةالبندشامل**  الضريبة أوبدون الضريبة ويتم حسابها آلياً عبربرمجة المعادلتين: اً<br>أ في حال ذكر البند بدون الضريبة ولحساب الاجمالي شامل الضريبة : قيمة البند × 1.05

في حال ذكر البند شامل الضرببة ولحساب القيمة بدون الضرببة : قيمة البند / 1.05

ويتم تسجيل البيانات مفصلة في النظام املكتبي وقواعد البيانات كما هو

<u>ظاهر في الصورة .</u>

**\* باعتبار أن ضريبة القيمة المضافة في 2018 = %5**

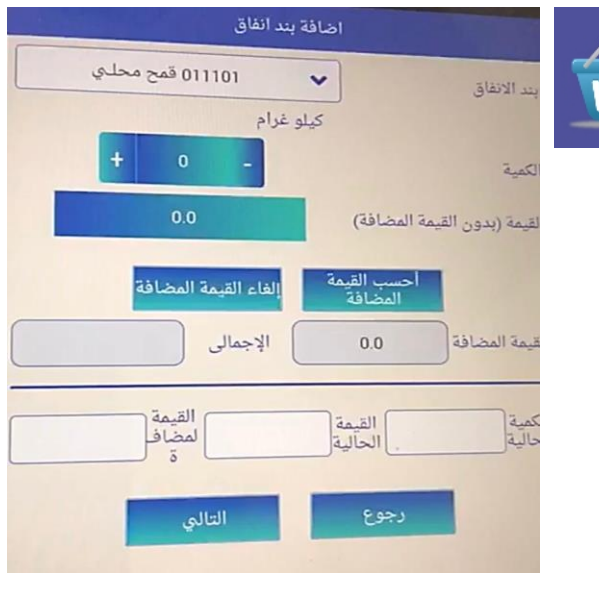

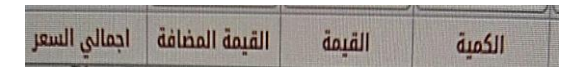

االستمارة االلكترونية بالجهاز اللوحي: **قسم الدخل :**

**يتم فيبدايةالدخول الىاستمارةالدخل تحديد التصنيف املناسبلدخل الفرد. بحيثبعد اختيارالتصنيف يتم الدخول لفروع االسئلة الخاصةبهدون املرورعلىكافةبنوداستمارة الدخل .**

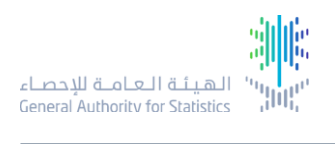

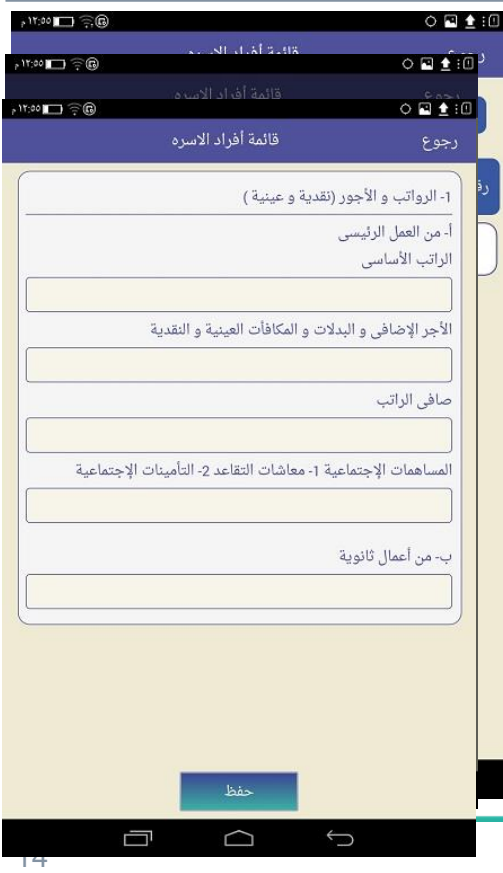

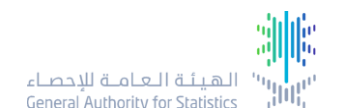

االستمارة االلكترونية بالجهاز اللوحي: **قواعد األخطاء : يتم تطبيق آلي لقواعد اكتشاف األخطاء لحظة اإلدخال وتحديد مسار االستيفاء وفقاً لحالة كل اسرة. ً**

> **يتم تطبيق قواعد تصحيح عند االنتقال من قسم إلى آخر وهي على نوعين:**

- **.1 منع : خطأ يجب تصحيح.**
- **.2 تحذير : رسالةتحذيريةللتأكد من البيانات املسجلة.**

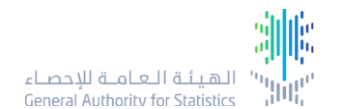

االستمارة االلكترونية بالجهاز اللوحي: **أمثلة لبعض قواعد األخطاء المستخدمة:**

**ظهوررسالةتنبيه للباحث في حال كان مجموع االنفاق أكبر من الدخل.**

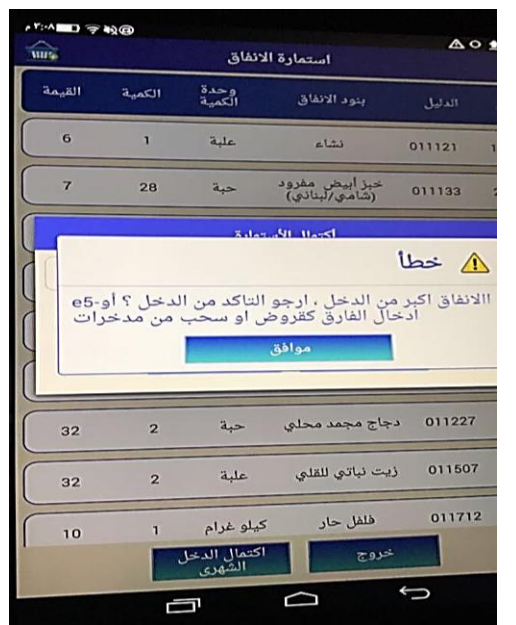

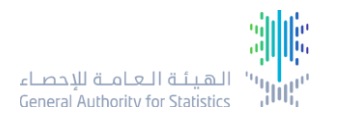

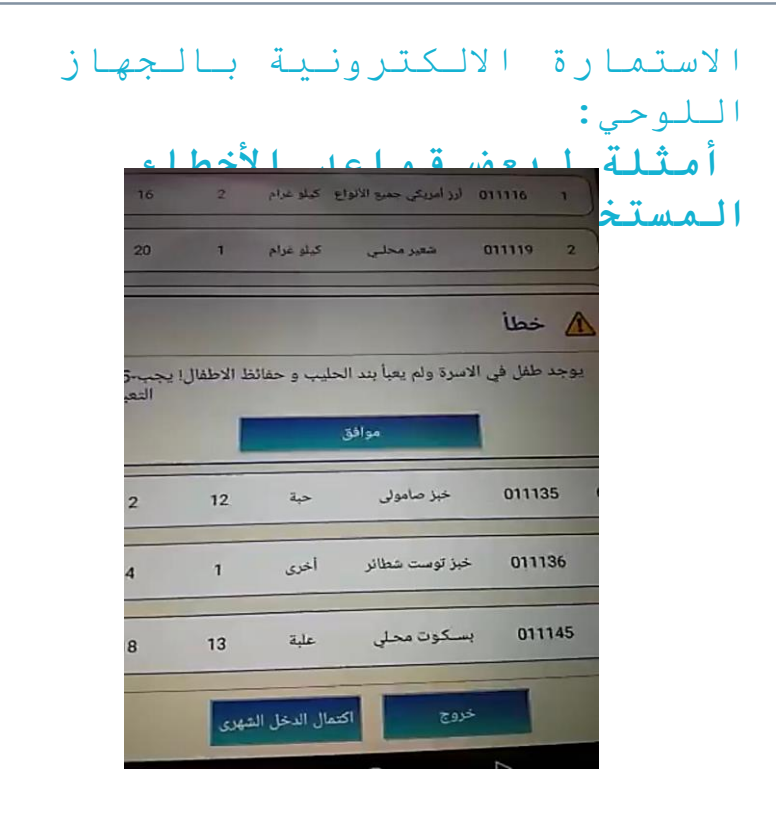

**ظهوررسالةتنبيهللباحث في حال وجود أطفال في األسرة ولم يتم استيفاء البنود الخاصة بهم مثل)حليب أطفال(.**

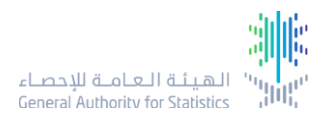

االستمارة االلكترونية بالجهاز اللوحي: **أمثلة لبعض قواعد األخطاء المستخدمة: وضع حد أدنى تقريبي وحد أعلى تقريبي ملجموعات االنفاق وظهوررسالةتنبيهفي حال تجاوزهامثال:** 

**هل أنت متأكد أن األسرة أنفقت على الخضار أقل من 50 ريال ، أوأكثرمن 1000 ريال.**

**وذلك لتجنب أخطاء اإلدخال من الباحث .**

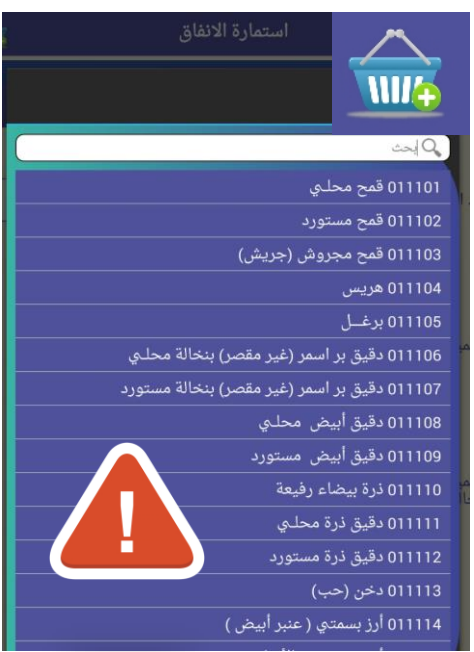

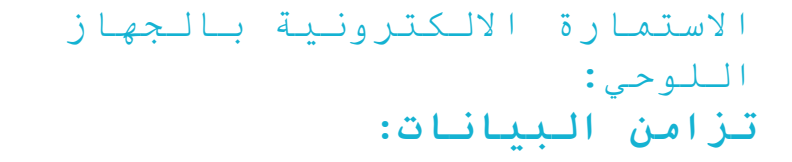

**وجودارتباطآلي عبرخاصيةالتزامن املتوفرة على األجهزة اللوحية حيث يتم تحميل ونقل البيانات املستوفاة لألسرة بشكل مباشر إلى قاعدة البيانات ً**المرتبطة في المركز الرئيس بالهيئة ليتم تخزينها تمهيً*د*ا **ملراجعتها ومعالجتها.**

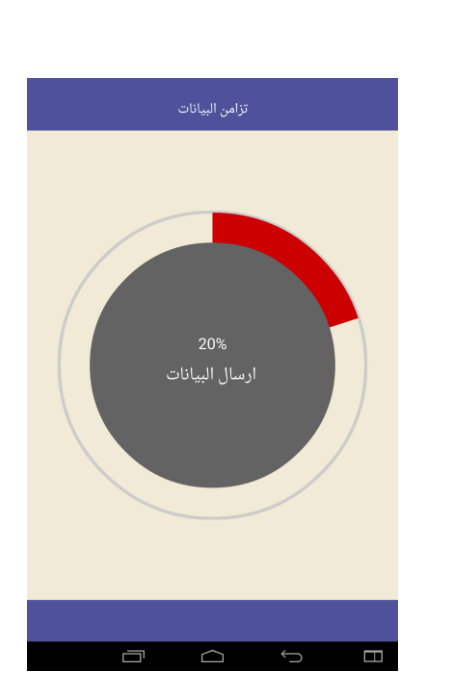

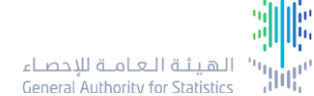

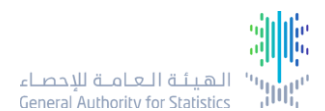

النظام المكتبي: **تزامن البيانات:**

**تتيح عملية تزامن البيانات للفئات اإلشر افية )املر اقب واملشرف وغرفة جودة**  البيانات) التأكد من إتمام الزيارات واستيفاء **البيانات حسب املراحل واملدة املحددة.**

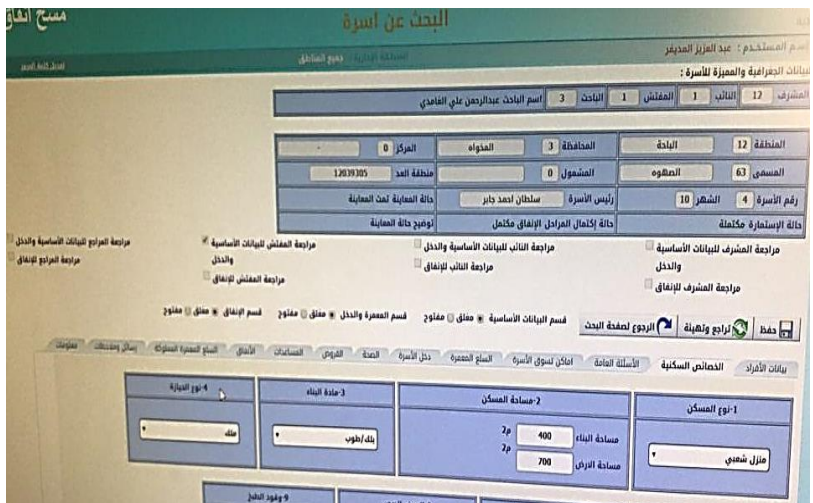

االستمارة االلكترونية بالجهاز اللوحي: **اغالق االستمارة االلكترونية:**

**فينهايةاالستمارةيتم عرض ملخصإلجمالي االنفاق والدخل والفرق بينهم مما يتيح للباحث تصور ملجمل بياناتاألسرةوذلكيسهم فيزيادة جودة دقة البيانات و منطقيتها.**

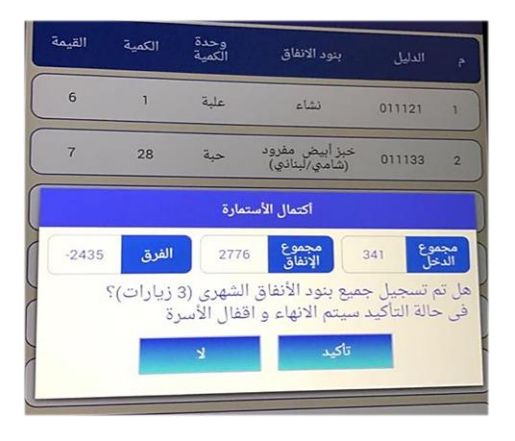

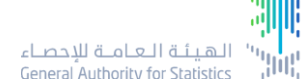

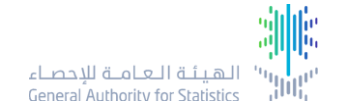

- **من خالل هذه الشاشة يمكن استعراض مالحظات )الباحث واملفتش أو املشرف( علىمستوى األسرةكما يمكن إرسال مالحظات من امليدان عبر )الباحث( إلىاملركز )املفتش واملشرف(.**
	- **من خالل اختيار األ سرة املراد استعراض البيانات ثم الضغط على» مالحظات « .**
- **يمكن استعراضمحتوى املالحظةأو كتابة مالحظة جديدة من خالل كتابة املالحظة ثم الضغط علىأيقونةأرسال .**
- **كما يوجد خيار »تم التعديل من قبل الباحث« حيثيتم اختيارها في حال انه تم التعديل لتظهر بالنظام املكتبي على انها معدلة.**

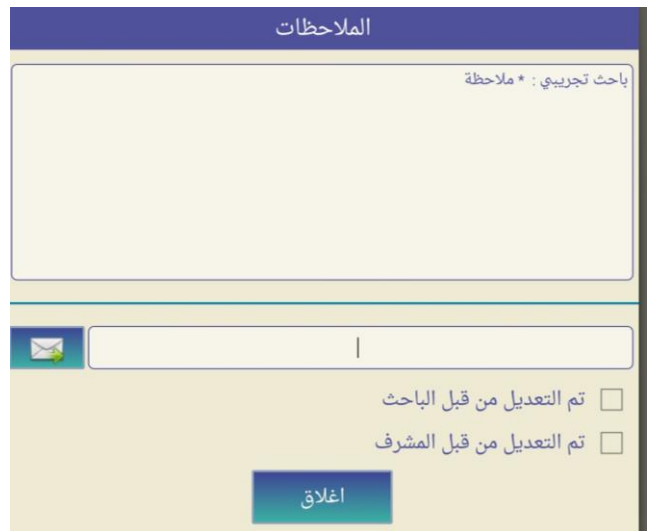

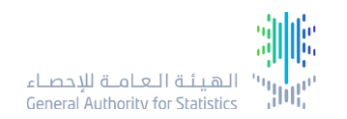

- **بعد االنتهاءمن كافةبنوداالستمارة سوفتكتمل االسرة وتظهر عالمة ) الصح ( بجواراسم رباالسرة: وبعدها يتم الخروج من اختياراالسرةالتيتليها . مالحظة : يتم تطبيق قواعد تصحيح عند االنتقال من قسم إلى آخر وهي على نوعين** 
	- **منع : خطأ يجب تصحيح**
	- **تحذير : رسالةتحذيريةللتأكد من البياناتاملسجلة**

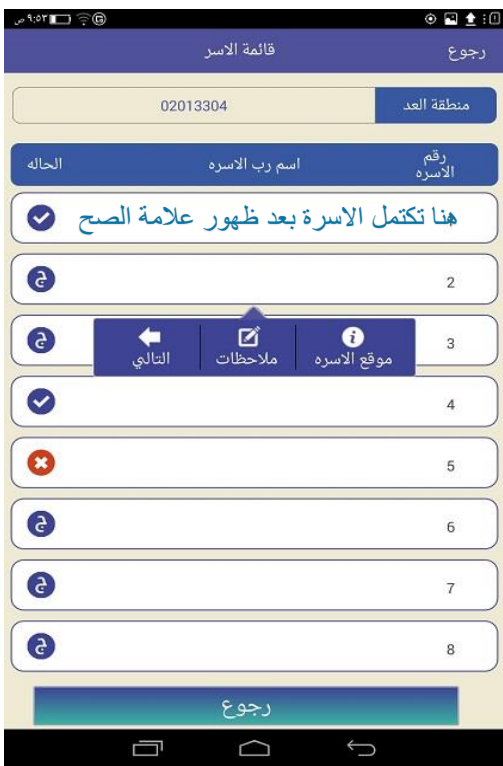

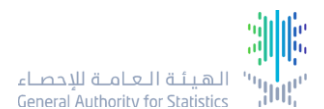

#### النظام المكتبي: **المراجعة المكتبية**

**يتيح النظام املكتبي مر اقبة جودة**  البيانات مروراً بالفربق الفني كامل بدءاً **ً ً باملفتش من املراجع إلىاملشرف مرورا ً**<br>أُ والنائب وبكون ذلك على م*س*توى **مرحلتين من املراجعة.**

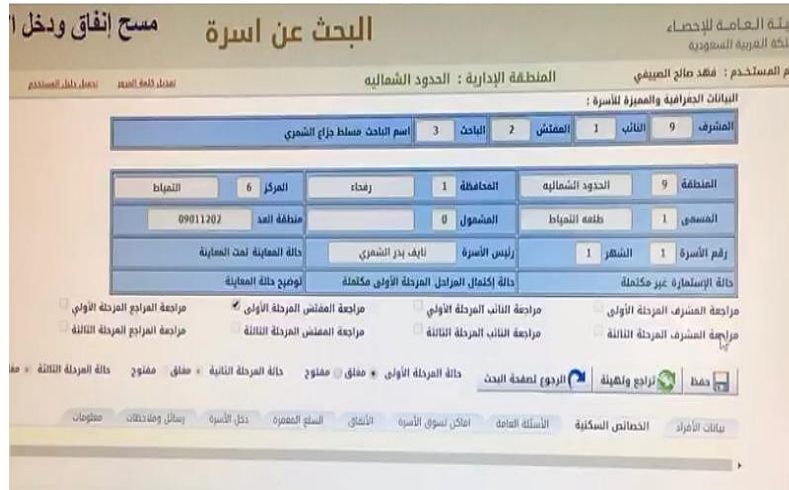

# أفكار تحت الدراسة للعمل بها بالمسوح القادمة :

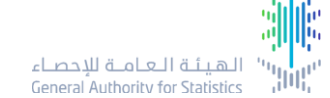

- تطبيق نظام قراءة الباركود (QR Code) لفواتير الأسواق الكبيرة بحيث يزيد من دقة الكميات  $\checkmark$ واألسعار.
	- تقديم حوافز لألسر المساهمة في المسح.
	- ربط بيانات الأفراد بمركز المعلومات الوطني.  $\sqrt{ }$
	- إمكانية جمع البيانات عن طريق رابط يرسل إلى رئيس األسرة وأفرادها.

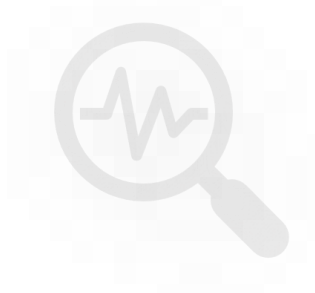

ille الميشة العاملية<br>الهيشة العامــة للإحصــاء<br>General Authority for Statistics

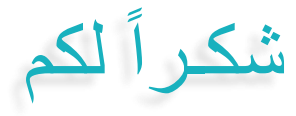